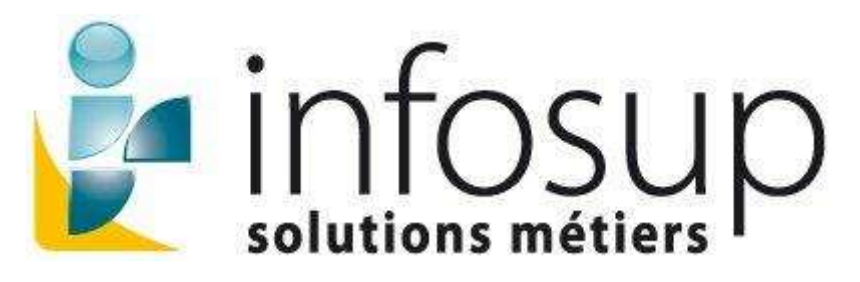

## **TeamViewer – Contrôle à Distance**:

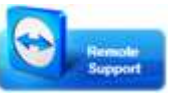

Cliquer sur l'icône [,](http://genisys-gmbh.com/web/customer_area/TeamViewerQS_en.exe) Autoriser l'exécution de TeamViewer :

- o Décocher l'option '1' pour éviter que le système repose la question la prochaine fois,
- o puis cliquez sur Exécuter.

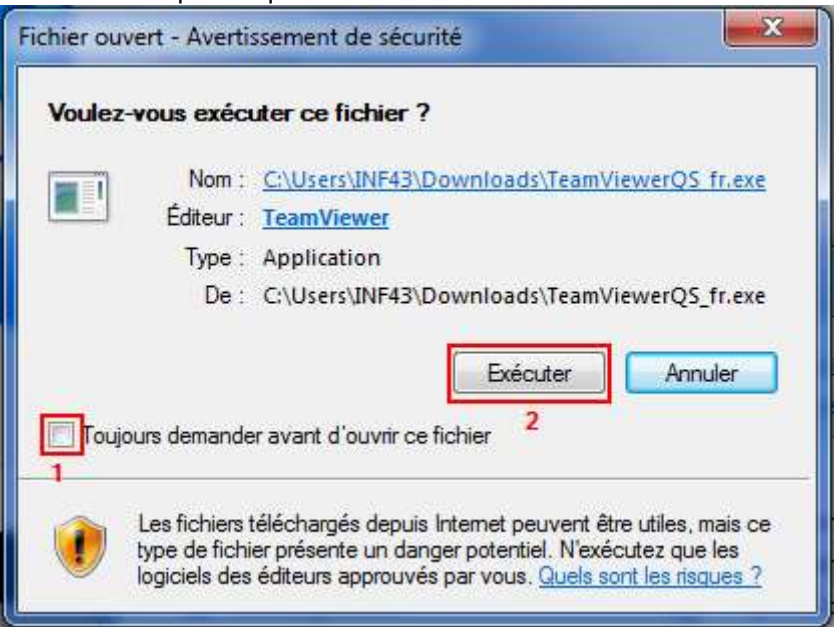

Communiquez à votre ID et le mot de passe à votre interlocuteur

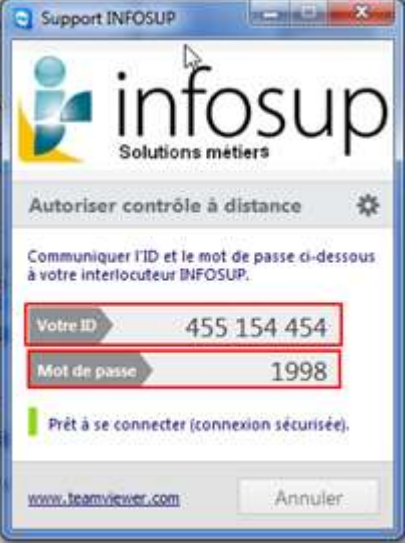